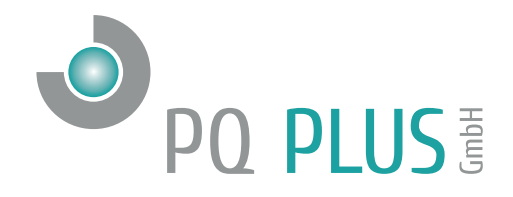

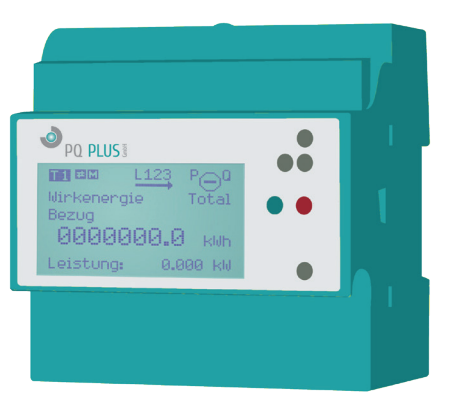

## Quick-Start Anleitung CMD 68-54/104

Deutsch

## Inhaltsverzeichnis

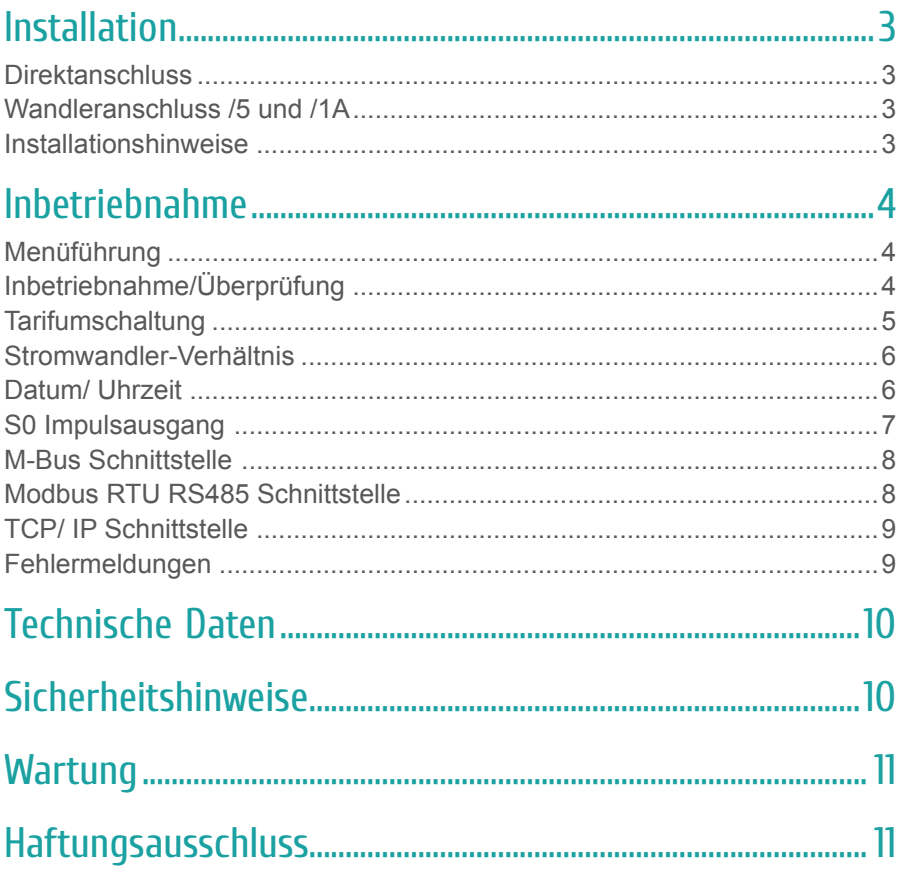

## Installation

## **Direktanschluss**

Strom  $(I_{st}$ ,  $I_{min}$ ,  $I_{tr}$ ,  $I_{ref}$ ,  $I_{max}$ ) 0.02 A / 0.15 A / 0.5 A / 5 A / 100 A

## Wandleranschluss /5 und /1A

 $\boldsymbol{\mathsf{Strom}}$  /5A  $(\boldsymbol{\mathsf{I}}_{\mathsf{st}},\boldsymbol{\mathsf{I}}_{\mathsf{min}},\boldsymbol{\mathsf{I}}_{\mathsf{tr}},\boldsymbol{\mathsf{I}}_{\mathsf{ref}},\boldsymbol{\mathsf{I}}_{\mathsf{max}})$ 0.005 A / 0.05 A / 0.25 A / 5 A / 5 A

**Strom /1A**  $\left(\begin{matrix} \mathbf{I}_{st}, & \mathbf{I}_{min}, & \mathbf{I}_{tr}, & \mathbf{I}_{ref}, & \mathbf{I}_{max}\end{matrix}\right)$ 0.002 A / 0.01 A / 0.05 A / 1 A / 1 A

### Installationshinweise

#### **Anzugsdrehmoment**

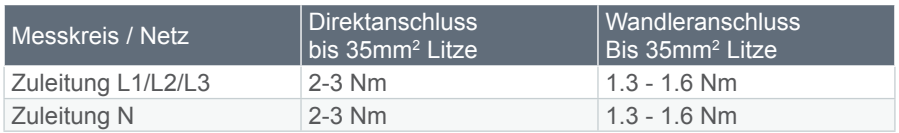

S0 Impulsausgang Federzugklemmen bis 2.5mm2 Litze Tarifansteuerung Federzugklemmen bis 2.5mm2 Litze

## Inbetriebnahme

## Menüführung

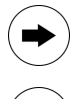

Weiter zur nächsten Einheit, Wirkenergie, Wirkleistung etc.

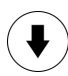

Weitere Informationen zur Einheit z.B. Phase L1, L2, L3, Total, Min./ Max. Werte

**SRVC** Service-Taste, rechts unter dem roten Klemmendeckel. Einstellungen ändern & speichern

## Inbetriebnahme/Überprüfung

#### **Bitte beachten Sie das ausführliche Handbuch.**

- Minimale Überprüfung nach der Inbetriebnahme: Drehfeldrichtung, Strom je Phase, Energierichtung, Phasenfolge -> L1 L2 L3 und Stromwandlerverhältnis.
- Anschlüsse Professional II 3/5: S1 / S2 Stromwandler L Spannung, N Neutralleiter

### Tarifumschaltung

Die Tarifumschaltung erfolgt mittels 230V bei der entsprechenden Klemme.

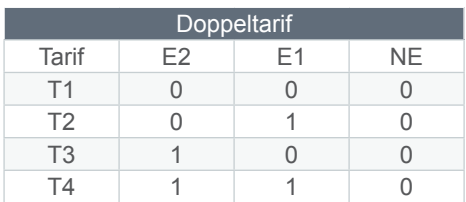

0 = Spannungslos

 $1 = 230V$ 

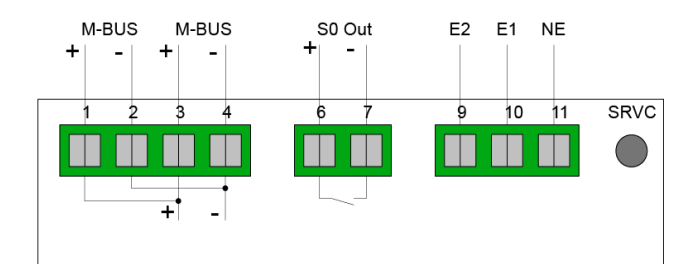

### Stromwandler-Verhältnis

Das Stromwandlerverhältnis kann von 5A/ 5A bis 20'000A/ 5A resp. 1A/ 1A bis 4'000A/ 1A eingestellt werden.

#### **Konfiguration Stromwandler-Verhältnis**

- 1. Pfeil Rechts bis Einstellungen
- 2. Pfeil Runter bis CT Ratio
- 3. Service Taste kurz drücken
- 4. Pfeil Rechts wählt Ziffer, Pfeil Runter ändert Ziffer
- 5. Speichern: Service Taste für 5 Sekunden drücken

## Datum/ Uhrzeit

#### **Konfiguration**

- 1. Pfeil Rechts bis Einstellungen
- 2. Pfeil Runter bis Echtzeituhr
- 3. Service Taste kurz drücken
- 4. Pfeil Rechts wählt Ziffer, Pfeil Runter ändert Ziffer
- 5. Speichern: Service Taste für 5 Sekunden drücken

### S0 Impulsausgang

S0 Impulsausgang nach EN 62053-31 (DIN 83864)

#### **Default Einstellung ab Werk**

S0 Ausgang = Wirkenergie Bezug (Pin 6 + 7) Wandlerzähler: 10 Impulse / kWh Direktanschlusszähler: 1000 Impulse / kWh

#### **Impulsrate pro kWh/ kvarh**

1, 10, 100, 1000, 10'000

#### **Impulsdauer**

Einstellbar: 2ms, 10ms, 30ms, 40ms, 120ms

#### **Konfiguration Impulsrate**

- 1. Pfeil Rechts bis Einstellungen
- 2. Pfeil Runter bis S0 Impulsrate/ Impulsdauer
- 3. Service Taste kurz drücken
- 4. Pfeil Rechts wählt Ziffer, Pfeil Runter ändert Ziffer
- 5. Speichern: Service Taste für 5 Sekunden drücken

### M-Bus Schnittstelle

#### **Default Einstellung ab Werk**

Sekundäradresse = Seriennummer Primäradresse  $= 0$  $Baudrate = 2400$ 

#### **Konfiguration via M-Bus**

Die Primär- und Sekundäradresse sowie Baudrate können mit der kostenlosen EMU MB-Connect Software oder via Tasten konfiguriert werden.

#### **Konfiguration Primär-/ Sekundäradresse**

- 1. Pfeil Rechts bis Einstellungen
- 2. Pfeil Runter bis MBUS Pri. (Sek.) Adresse/ Baudrate
- 3. Service Taste kurz drücken
- 4. Pfeil Rechts wählt Ziffer, Pfeil Runter ändert Ziffer
- 5. Speichern: Service Taste für 5 Sekunden drücken

### Modbus RTU RS485 Schnittstelle

Die Konfiguration erfolgt via Tasten, analog der M-Bus Primäradresse.

### TCP/ IP Schnittstelle

Bitte beachten Sie weitere Informationen (z.B. zur Auslesung und Monitoring) im Handbuch.

#### **Default Einstellung ab Werk**

Die Netzwerkkonfiguration wird über DHCP bezogen.

#### **Konfiguration IP Adresse**

- 1. Pfeil Rechts bis Einstellungen
- 2. Pfeil Runter bis IP Adresse
- 3. Service Taste kurz drücken
- 4. Pfeil Rechts wählt Ziffer, Pfeil Runter ändert Ziffer
- 5. Speichern: Service Taste für 5 Sekunden drücken

## Fehlermeldungen

Tritt ein interner Fehler auf, wird eine Fehlermeldung gesetzt. Diese wird auf der LCD Anzeige angezeigt.

F.F.0(00000000) Kein Fehler, Zähler in Ordnung

Eine Liste mit allen Fehlercodes erhalten Sie auf Anfrage per E-Mail an info@pq-plus.de

## Technische Daten

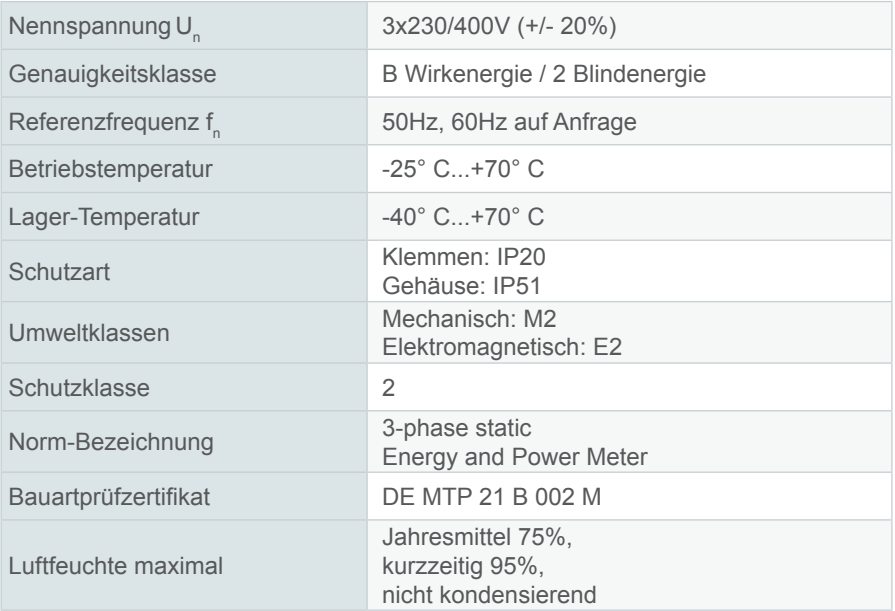

## Sicherheitshinweise

Das CMD 68-54/-104 ist ausschließlich zur Messung elektrischer Energie zu verwenden und darf nicht ausserhalb der spezifizierten technischen Daten betrieben werden.

Bei der Installation oder Wechseln des Zählers müssen die Leiter, an die der Zähler angeschlossen ist, spannungsfrei sein. Es dürfen nur die dafür vorgesehenen Schraubenklemmen benutzt werden. Das Berühren unter Spannung stehender Teile ist lebensgefährlich! Deshalb sind die entsprechenden Vorsicherungen zu entfernen und so aufzubewahren, dass andere Personen diese nicht unbemerkt wieder einsetzen können. Vor dem Öffnen

müssen unbedingt die Sekundärkreise der Stromwandler (an den Prüfklemmen) kurzgeschlossen oder beim Einsatz von Klappstromwandler diese geöffnet werden. Die entstehende Hochspannung am unterbrochenen Stromwandler ist lebensgefährlich und könnte den Stromwandler zerstören.

Die ortsüblichen Sicherheits- und Werkvorschriften sind einzuhalten. Die Installation der Zähler darf nur von fachkundigem und entsprechend geschultem Personal erfolgen.

## Wartung

Das CMD 68-54/-104 ist wartungsfrei. Bei Schäden (zum Beispiel durch Versand, Falschanschluss oder Lagerung) dürfen Reparaturen nur von der PQ Plus GmbH ausgeführt werden.

# Haftungsausschluss

Die Auswahl des Zählers und die Feststellung der Eignung des Zählertyps für einen bestimmten Verwendungszweck liegen allein in der Zuständigkeit des Käufers. Für diese wird keine Haftung oder Gewährleistung übernommen. Die Angaben in den Katalogen und Datenblättern stellen keine Zusicherung spezieller Eigenschaften dar, sondern ergeben sich aus Erfahrungswerten und Messungen. Haftung für Schäden, die durch fehlerhafte Bedienung / Projektierung oder Fehlfunktionen des Energiezählers entstehen, ist ausgeschlossen. Vielmehr hat der Betreiber / Projektierer sicher zu stellen, dass Fehlbedienungen, Fehlprojektierungen und Fehlfunktionen keine weiterführenden Schäden verursachen können.

Für Mängel und Schäden, die durch unsachgemäßen Einsatz des CMD 68-54/-104 oder durch Nichtbeachtung der Bedienungsanleitungen entstehen, wird keine Garantie übernommen.

#### **PQ Plus GmbH**

Hagenauer Straße 6 91094 Langensendelbach

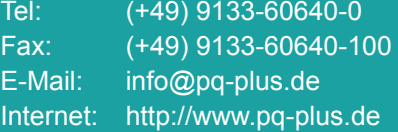

Geschäftsführer: Daniel Fierus-Beyer

Umsatzsteuer Identifikationsnummer: DE 301 767 284

Weitere Informationen und den aktuellen Katalog finden Sie bei uns im Internet: **http://www.pq-plus.de**

**Stand: 2022.03** Technische Änderungen vorbehalten.